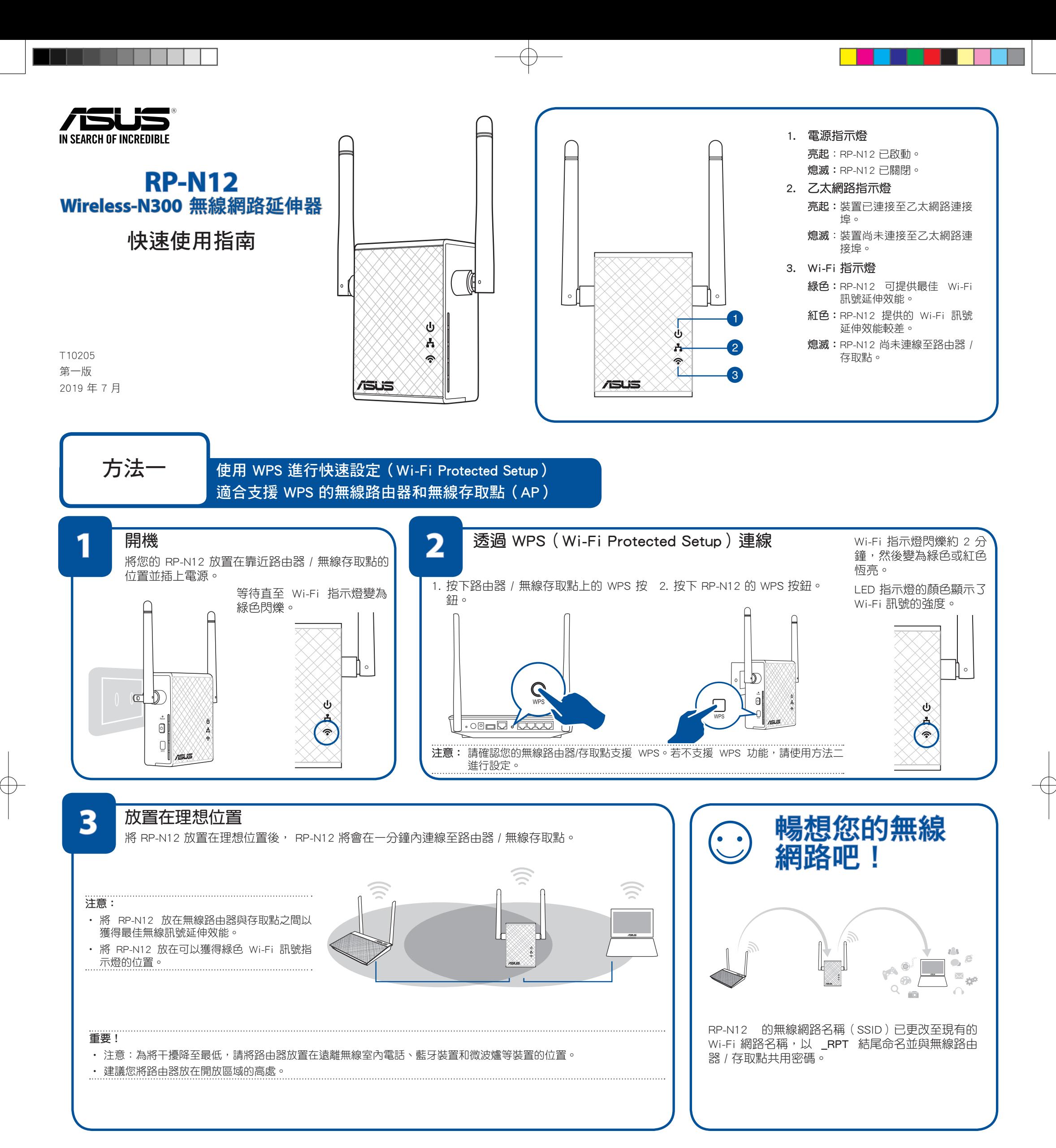

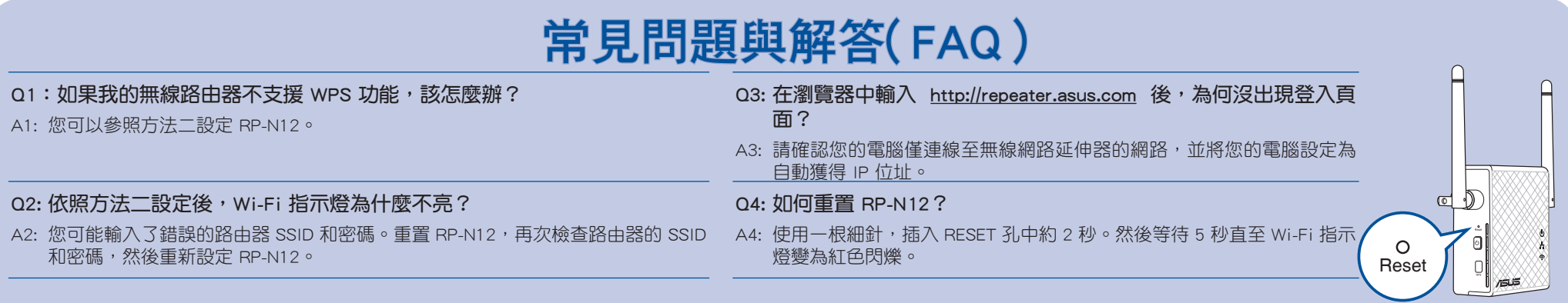

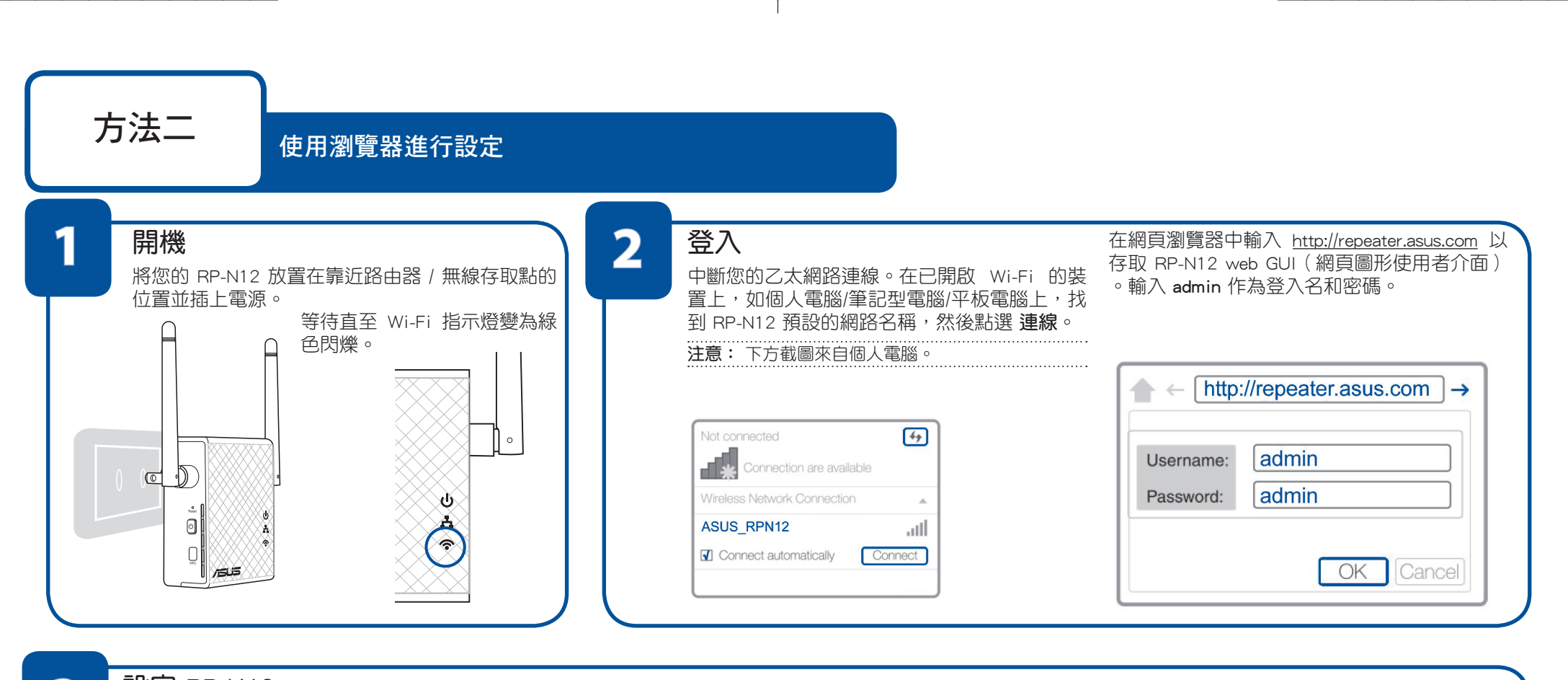

## **3** 設定 RP-N12

## 重要! 為獲得最佳 Wi-Fi 訊號延伸效能,請將您的 RP-N12 放置在理想位置。請參考「方法一」中的「步驟 3」。

- 1. 在瀏覽器中輸入 http://repeater.asus.com。
- 2. 選擇延伸器的模式然後點選 下一步。

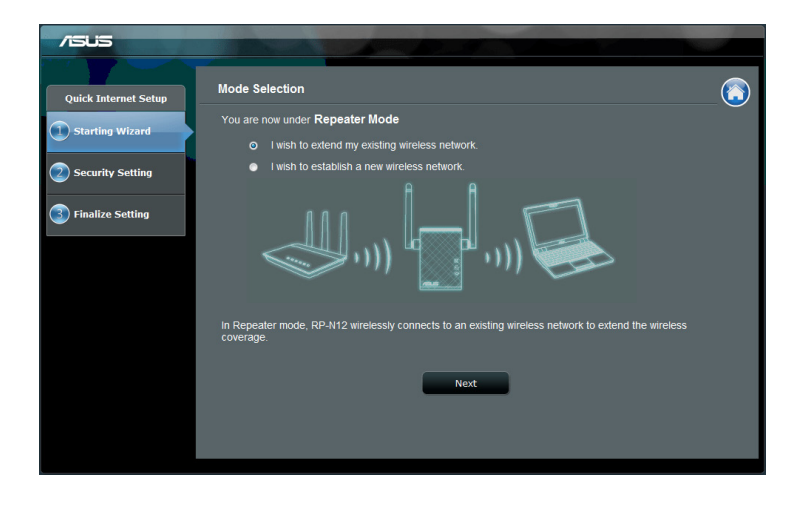

3. 連線至 Wi-Fi 網路並輸入其安全金鑰。如果您的 Wi-Fi 網路被隱藏,請點選 手動 設定。

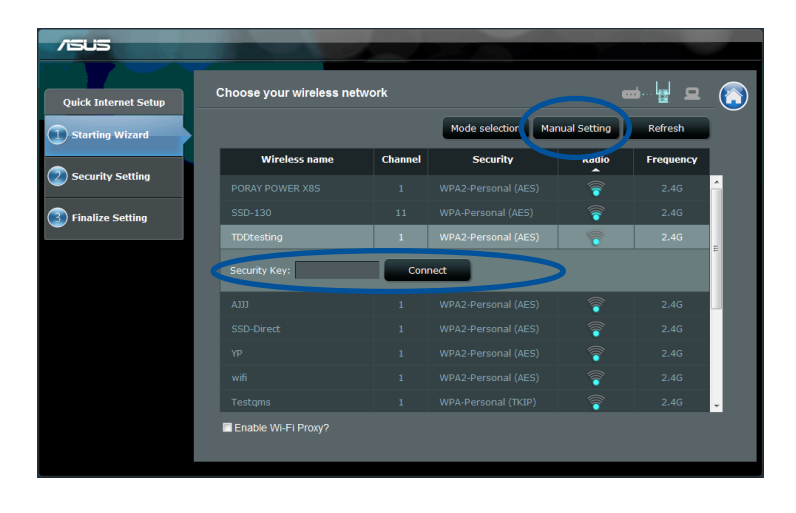

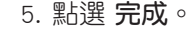

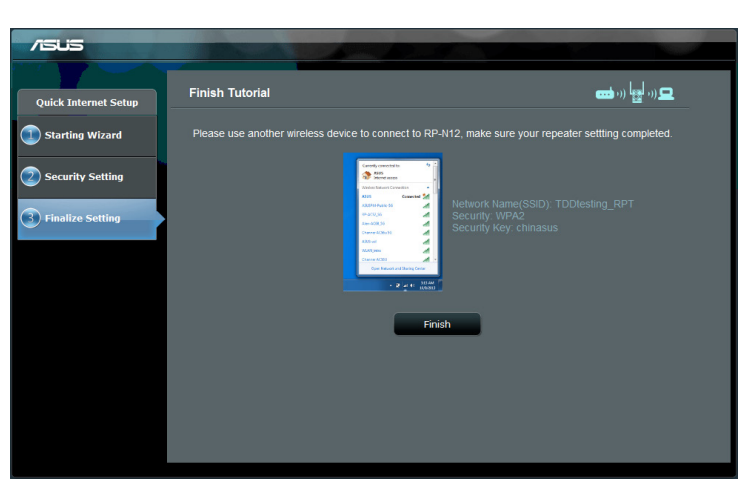

- 4. 您也可以點選 使用預設設定 或為您的無線訊號延伸網路輸入 SSID 和安全金鑰/密 碼。完成後點選 下一步。
- 注意: RP-N12 的無線網路名稱 (SSID)已更改至現有的 Wi-Fi 網路名稱, 以 \_RPT 結尾命 名並與無線路由器/存取點共用密碼。

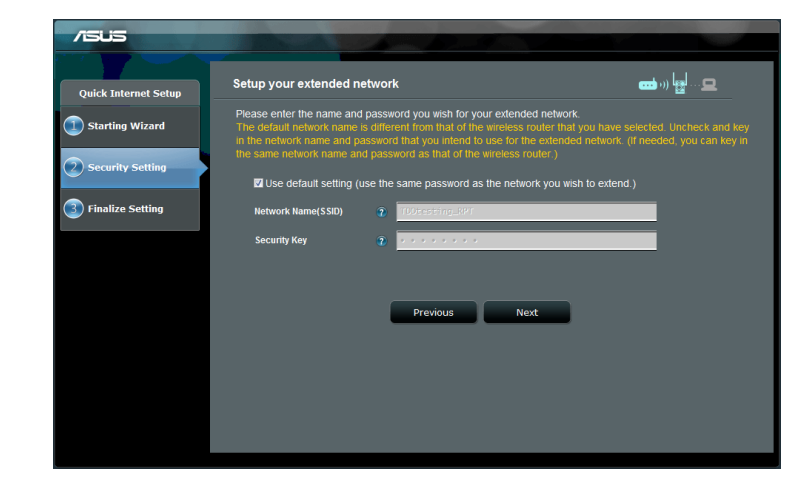

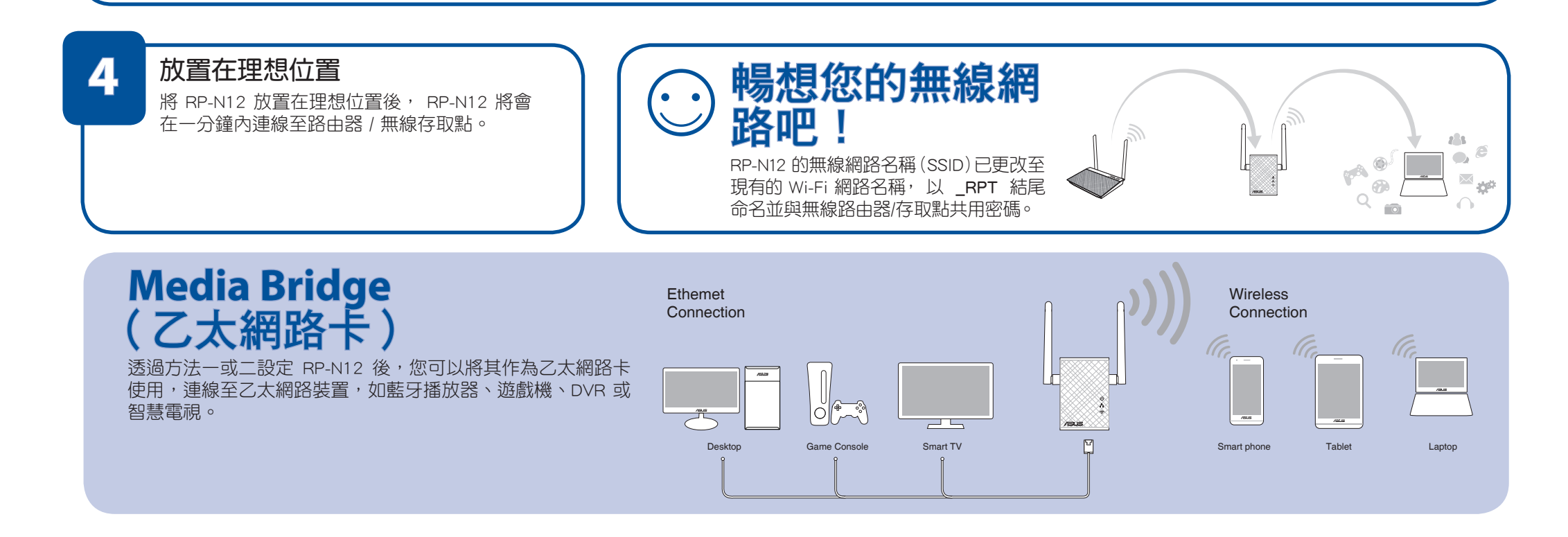